# Lightspeed Live Capture Version 3.2 Web API Reference

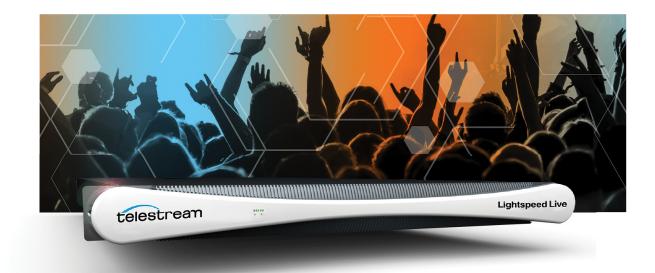

Vantage 8.0 Update Pack 2 Live Capture ComponentPac 8.0.1

April 2021

307728

## **Copyrights and Trademark Notices**

Copyright © 2020 Telestream, LLC. All rights reserved worldwide. No part of this publication may be reproduced, transmitted, transcribed, altered, or translated into any languages without the written permission of Telestream. Information and specifications in this document are subject to change without notice and do not represent a commitment on the part of Telestream.

**Telestream**. Copyright © 4/28/21 Telestream, LLC and its Affiliates. All rights reserved. No part of this publication may be reproduced, transmitted, transcribed, altered, or translated into any languages without written permission of Telestream, LLC. Information and specifications in this document are subject to change without notice and do not represent a commitment on the part of Telestream. Specifications subject to change without notice.

Telestream, CaptionMaker, Cerify, Episode, Flip4Mac, FlipFactory, Flip Player, Gameshow, GraphicsFactory, Lightspeed, MetaFlip, Post Producer, Prism, ScreenFlow, Split-and-Stitch, Switch, Tempo, TrafficManager, Vantage, VOD Producer, and Wirecast are registered trademarks and Aurora, Cricket, e-Captioning, Inspector, iQ, iVMS, iVMS ASM, MacCaption, Pipeline, Sentry, Surveyor, Vantage Cloud Port, CaptureVU, Cerify, FlexVU, Prism, Sentry, Stay Genlock, Aurora, and Vidchecker are trademarks of Telestream, LLC and its Affiliates. All other brand, product, and company names are the property of their respective owners and are used only for identification purposes.

**Adobe**. Adobe<sup>®</sup> HTTP Dynamic Streaming Copyright © 2014 Adobe Systems. All rights reserved.

**Apple**. QuickTime, MacOS X, and Safari are trademarks of Apple, Inc. Bonjour, the Bonjour logo, and the Bonjour symbol are trademarks of Apple, Inc.

Avid. Portions of this product Copyright 2012 Avid Technology, Inc.

**Dolby**. Dolby and the double-D symbol are registered trademarks of Dolby Laboratories.

**Fraunhofer IIS and Thomson Multimedia**. MPEG Layer-3 audio coding technology licensed from Fraunhofer IIS and Thomson Multimedia.

Google. VP6 and VP8 Copyright Google Inc. 2014 All rights Reserved.

**MainConcept**. MainConcept is a registered trademark of MainConcept LLC and MainConcept AG. Copyright 2004 MainConcept Multimedia Technologies.

Manzanita. Manzanita is a registered trademark of Manzanita Systems, Inc.

**MCW**. HEVC Decoding software licensed from MCW.

MediaInfo. Copyright © 2002-2013 MediaArea.net SARL. All rights reserved.

THIS SOFTWARE IS PROVIDED BY THE COPYRIGHT HOLDERS AND CONTRIBUTORS "AS IS" AND ANY EXPRESS OR IMPLIED WARRANTIES, INCLUDING, BUT NOT LIMITED TO, THE IMPLIED WARRANTIES OF MERCHANTABILITY AND FITNESS FOR A PARTICULAR PURPOSE ARE DISCLAIMED. IN NO EVENT SHALL THE COPYRIGHT HOLDER OR CONTRIBUTORS BE LIABLE FOR ANY DIRECT, INDIRECT, INCIDENTAL, SPECIAL, EXEMPLARY, OR CONSEQUENTIAL DAMAGES (INCLUDING, BUT NOT LIMITED TO, PROCUREMENT OF SUBSTITUTE GOODS OR SERVICES; LOSS OF USE, DATA, OR PROFITS; OR BUSINESS INTERRUPTION) HOWEVER CAUSED AND ON ANY THEORY OF LIABILITY, WHETHER IN CONTRACT, STRICT LIABILITY, OR TORT (INCLUDING NEGLIGENCE OR OTHERWISE) ARISING IN ANY WAY OUT OF THE USE OF THIS SOFTWARE, EVEN IF ADVISED OF THE POSSIBILITY OF SUCH DAMAGE.

**Microsoft**. Microsoft, Windows NT|2000|XP|XP Professional|Server 2003|Server 2008 |Server 2012|Server 2016, Windows 7, Windows 8, Media Player, Media Encoder, .Net, Internet Explorer, SQL Server 2005|2008|2012, and Windows Media Technologies are trademarks of Microsoft Corporation.

**SharpSSH2**. SharpSSH2 Copyright (c) 2008, Ryan Faircloth. All rights reserved. Redistribution and use in source and binary forms, with or without modification, are permitted provided that the following conditions are met:

Redistributions of source code must retain the above copyright notice, this list of conditions and the following disclaimer.

Redistributions in binary form must reproduce the above copyright notice, this list of conditions and the following disclaimer in the documentation and/or other materials provided with the distribution.

Neither the name of Diversified Sales and Service, Inc. nor the names of its contributors may be used to endorse or promote products derived from this software without specific prior written permission.

THIS SOFTWARE IS PROVIDED BY THE COPYRIGHT HOLDERS AND CONTRIBUTORS "AS IS" AND ANY EXPRESS OR IMPLIED WARRANTIES, INCLUDING, BUT NOT LIMITED TO, THE IMPLIED WARRANTIES OF MERCHANTABILITY AND FITNESS FOR A PARTICULAR PURPOSE ARE DISCLAIMED. IN NO EVENT SHALL THE COPYRIGHT OWNER OR CONTRIBUTORS BE LIABLE FOR ANY DIRECT, INDIRECT, INCIDENTAL, SPECIAL, EXEMPLARY, OR CONSEQUENTIAL DAMAGES (INCLUDING, BUT NOT LIMITED TO, PROCUREMENT OF SUBSTITUTE GOODS OR SERVICES; LOSS OF USE, DATA, OR PROFITS; OR BUSINESS INTERRUPTION) HOWEVER CAUSED AND ON ANY THEORY OF LIABILITY, WHETHER IN CONTRACT, STRICT LIABILITY, OR TORT (INCLUDING NEGLIGENCE OR OTHERWISE) ARISING IN ANY WAY OUT OF THE USE OF THIS SOFTWARE, EVEN IF ADVISED OF THE POSSIBILITY OF SUCH DAMAGE.

Telerik. RadControls for ASP.NET AJAX copyright Telerik All rights reserved.

VoiceAge. This product is manufactured by Telestream under license from VoiceAge Corporation.

x264 LLC. The product is manufactured by Telestream under license from x264 LLC.

**Xceed**. The Software is Copyright ©1994-2012 Xceed Software Inc., all rights reserved.

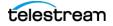

**ZLIB**. Copyright (C) 1995-2013 Jean-loup Gailly and Mark Adler.

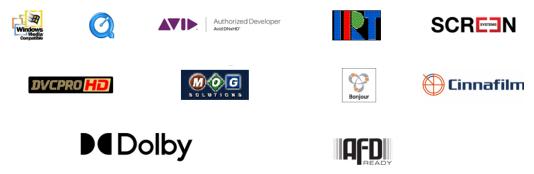

Other brands, product names, and company names are trademarks of their respective holders, and are used for identification purpose only.

# **MPEG Disclaimers**

## **MPEGLA MPEG2** Patent

ANY USE OF THIS PRODUCT IN ANY MANNER OTHER THAN PERSONAL USE THAT COMPLIES WITH THE MPEG-2 STANDARD FOR ENCODING VIDEO INFORMATION FOR PACKAGED MEDIA IS EXPRESSLY PROHIBITED WITHOUT A LICENSE UNDER APPLICABLE PATENTS IN THE MPEG-2 PATENT PORTFOLIO, WHICH LICENSE IS AVAILABLE FROM MPEG LA, LLC, 4600 S. Ulster Street, Suite 400, Denver, Colorado 80237 U.S.A.

### **MPEGLA MPEG4 VISUAL**

THIS PRODUCT IS LICENSED UNDER THE MPEG-4 VISUAL PATENT PORTFOLIO LICENSE FOR THE PERSONAL AND NON-COMMERCIAL USE OF A CONSUMER FOR (i) ENCODING VIDEO IN COMPLIANCE WITH THE MPEG-4 VISUAL STANDARD ("MPEG-4 VIDEO") AND/ OR (ii) DECODING MPEG-4 VIDEO THAT WAS ENCODED BY A CONSUMER ENGAGED IN A PERSONAL AND NON-COMMERCIAL ACTIVITY AND/OR WAS OBTAINED FROM A VIDEO PROVIDER LICENSE IS GRANTED OR SHALL BE IMPLIED FOR ANY OTHER USE. ADDITIONAL INFORMATION INCLUDING THAT RELATING TO PROMOTIONAL, INTERNAL AND COMMERCIAL USES AND LICENSING MAY BE OBTAINED FROM MPEG LA, LLC. SEE HTTP://WWW.MPEGLA.COM.

## **MPEGLA AVC**

THIS PRODUCT IS LICENSED UNDER THE AVC PATENT PORTFOLIO LICENSE FOR THE PERSONAL USE OF A CONSUMER OR OTHER USES IN WHICH IT DOES NOT RECEIVE REMUNERATION TO (i) ENCODE VIDEO IN COMPLIANCE WITH THE AVC STANDARD ("AVC VIDEO") AND/OR (ii) DECODE AVC VIDEO THAT WAS ENCODED BY A CONSUMER ENGAGED IN A PERSONAL ACTIVITY AND/OR WAS OBTAINED FROM A VIDEO PROVIDER LICENSED TO PROVIDE AVC VIDEO. NO LICENSE IS GRANTED OR SHALL BE IMPLIED FOR ANY OTHER USE. ADDITIONAL INFORMATION MAY BE OBTAINED FROM MPEG LA, L.L.C. SEE HTTP://WWW.MPEGLA.COM.

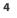

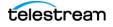

#### **MPEG4 SYSTEMS**

THIS PRODUCT IS LICENSED UNDER THE MPEG-4 SYSTEMS PATENT PORTFOLIO LICENSE FOR ENCODING IN COMPLIANCE WITH THE MPEG-4 SYSTEMS STANDARD, EXCEPT THAT AN ADDITIONAL LICENSE AND PAYMENT OF ROYALTIES ARE NECESSARY FOR ENCODING IN CONNECTION WITH (i) DATA STORED OR REPLICATED IN PHYSICAL MEDIA WHICH IS PAID FOR ON A TITLE BY TITLE BASIS AND/OR (ii) DATA WHICH IS PAID FOR ON A TITLE BY TITLE BASIS AND IS TRANSMITTED TO AN END USER FOR PERMANENT STORAGE AND/OR USE. SUCH ADDITIONAL LICENSE MAY BE OBTAINED FROM MPEG LA, LLC. SEE HTTP://WWW.MPEGLA.COM FOR ADDITIONAL DETAILS.

## **Limited Warranty and Disclaimers**

Telestream, LLC (the Company) warrants to the original registered end user that the product will perform as stated below for a period of one (1) year from the date of shipment from factory:

Hardware and Media—The Product hardware components, if any, including equipment supplied but not manufactured by the Company but NOT including any third party equipment that has been substituted by the Distributor for such equipment (the "Hardware"), will be free from defects in materials and workmanship under normal operating conditions and use.

#### **Warranty Remedies**

Your sole remedies under this limited warranty are as follows:

Hardware and Media—The Company will either repair or replace (at its option) any defective Hardware component or part, or Software Media, with new or like new Hardware components or Software Media. Components may not be necessarily the same, but will be of equivalent operation and quality.

#### **Software Updates**

Except as may be provided in a separate agreement between Telestream and You, if any, Telestream is under no obligation to maintain or support the Software and Telestream has no obligation to furnish you with any further assistance, technical support, documentation, software, update, upgrades, or information of any nature or kind.

#### **Restrictions and Conditions of Limited Warranty**

This Limited Warranty will be void and of no force and effect if (i) Product Hardware or Software Media, or any part thereof, is damaged due to abuse, misuse, alteration, neglect, or shipping, or as a result of service or modification by a party other than the Company, or (ii) Software is modified without the written consent of the Company.

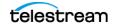

#### **Limitations of Warranties**

THE EXPRESS WARRANTIES SET FORTH IN THIS AGREEMENT ARE IN LIEU OF ALL OTHER WARRANTIES, EXPRESS OR IMPLIED, INCLUDING, WITHOUT LIMITATION, ANY WARRANTIES OF MERCHANTABILITY OR FITNESS FOR A PARTICULAR PURPOSE. No oral or written information or advice given by the Company, its distributors, dealers or agents, shall increase the scope of this Limited Warranty or create any new warranties.

Geographical Limitation of Warranty—This limited warranty is valid only within the country in which the Product is purchased/licensed.

Limitations on Remedies—YOUR EXCLUSIVE REMEDIES, AND THE ENTIRE LIABILITY OF TELESTREAM, LLC WITH RESPECT TO THE PRODUCT, SHALL BE AS STATED IN THIS LIMITED WARRANTY. Your sole and exclusive remedy for any and all breaches of any Limited Warranty by the Company shall be the recovery of reasonable damages which, in the aggregate, shall not exceed the total amount of the combined license fee and purchase price paid by you for the Product.

#### Damages

TELESTREAM, LLC SHALL NOT BE LIABLE TO YOU FOR ANY DAMAGES, INCLUDING ANY LOST PROFITS, LOST SAVINGS, OR OTHER INCIDENTAL OR CONSEQUENTIAL DAMAGES ARISING OUT OF YOUR USE OR INABILITY TO USE THE PRODUCT, OR THE BREACH OF ANY EXPRESS OR IMPLIED WARRANTY, EVEN IF THE COMPANY HAS BEEN ADVISED OF THE POSSIBILITY OF THOSE DAMAGES, OR ANY REMEDY PROVIDED FAILS OF ITS ESSENTIAL PURPOSE.

Further information regarding this limited warranty may be obtained by writing: Telestream, LLC 848 Gold Flat Road Nevada City, CA 95959 USA

You can call Telestream via telephone at (530) 470-1300.

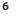

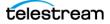

# **Telestream Contact Information**

To obtain product information, technical support, or provide comments on this guide, contact us using our web site, email, or phone number as listed in this table.

| Resource                     | Contact Information                                                                                                    |
|------------------------------|----------------------------------------------------------------------------------------------------|
| Telestream Technical         | Web Site: http://www.telestream.net/telestream-support                                                                                                    |
| Support                      | Support Email. support@telestream.net                                                                                                    |
|                              | US Enterprise Product Support: (877) 257-6245                                                                                                    |
|                              | International Enterprise Support: +49 228 280 9141                                                                                                    |
| Vantage Technical<br>Support | Web Site: http://www.telestream.net/telestream-<br>support/vantage/support.htm                                                                                        |
|                              | Support Web Mail: http://www.telestream.net/<br>telestream-support/vantage/contact-support.htm                                                                        |
| Telestream, LLC              | Web Site: www.telestream.net                                                                                                    |
|                              | Sales and Marketing Email: info@telestream.net                                                                                                    |
|                              | Telestream                                                                                                    |
|                              | 848 Gold Flat Road<br>Nevada City, CA. USA 95959                                                                                                    |
| · · · ·                      | ·                                                                                                    |
| International                | Web Site: www.telestream.net                                                                                                    |
| Distributor Support          | See the Telestream web site for your regional authorized<br>Telestream distributor.                                                                                   |
| Telestream Technical         | Email: techwriter@telestream.net                                                                                                    |
| Writers                      | If you have comments or suggestions about improving<br>this document, or other Telestream documents—or if<br>you've discovered an error or omission, please email us. |

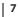

8

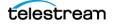

# Contents

#### Overview 13

Lightspeed Live Capture Web API 14 Lightspeed Live Sources Web API 15 Ports for API Utilization 16 **Operation & Response Formats** 17 **Operation Keyword Terms** 18 Use of GUIDs/UUIDs in Capture Operations 19 Use of Timecodes in Operations 20 **Response Formats** 21 Capture Operation Response Formats 21 Source Operation Response Formats 21 Reserved Characters in Value Strings 22

#### Capture Operations 23

**Response Elements** 24 **Standard Response Elements** 24 **Optional Response Elements** 25 Get-Statistics 27 Statistics Elements 27 Example 28 Typical Response 28 Start 29 Start POST—Supplying Runtime Variable Values 29 Example Customization Variable XML 30 Start Formats 31 Parameters 31 Using Time-based Response Elements 33 Example—Immediate Start, No Duration 33 Typical Response 34 GET Example—Start with Time and Duration 34

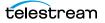

```
POST Example—Start with Time and Duration 34
         Typical Response 35
   Modify
           36
         Parameters 36
         Errors 37
         Example 37
         Typical Response
                          37
   MarkOut | MarkIn 38
         Parameters 39
         MarkOut Example
                          39
         Typical MarkOut Response 39
         Typical MarkIn Response 39
   EditOut | EditIn 41
         Parameters 42
         Example 42
         Typical EditOut Response 42
         Typical EditIn Response 42
   Message 44
         Parameters 44
         Example 44
         Typical Response 45
   Stop 46
         Parameters 46
         Example 46
         Typical Response
                          46
   Status 48
         Parameters 48
         Example 48
         Typical Response 48
   Variables 50
         Example
                  50
         Typical Response 50
Source Operations
                        53
         Live Source Component Hierarchy 53
   GetMachines 54
```

Operation Sequence 54 Results 54 Example 54 Typical Response 54

#### GetSources 55

Operation Sequence55Required Parameter55Results55

telestream

Example 55 Typical Response 55

## GetSourceTimecode 56

Operation Sequence 56 Required Parameter 56 Results 56 Example 56 Typical Response 56

#### InsertID3Frame 57

Operation Sequence 57 Parameters 57 Required Post Body 57 Results 57 Example 58

#### InsertScte35Message 59

Operation Sequence 59 Parameters 59 SCTE-35 Commands 60 Results 60 Example 60

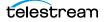

12 Contents

# **Overview**

The Lightspeed Live Capture (and optionally, Sources) web APIs enable you to monitor and control your Lightspeed Live Capture system within a broader, web services-based system or your own custom application.

You can also create a web services-based program to control capture beyond the functionality or capability of Telestream's general-purpose Lightspeed Live Capture web application, to meet your organization's specific requirements.

- Lightspeed Live Capture Web API
- Lightspeed Live Sources Web API
- Ports for API Utilization
- Operation & Response Formats

**Note:** This reference assumes that the programming environment being used by the developer includes a library that abstracts the process of operation submission and responses through the HTTP protocol.

If your environment does not include a library to perform this abstraction, you will have to directly format your operations to adhere to the HTTP protocol. See *Hypertext Transfer Protocol* for details.

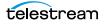

# **Lightspeed Live Capture Web API**

Lightspeed Live Capture enables recording of live streaming media in Vantage, using a Lightspeed Live Capture workflow which is controlled manually via the Lightspeed Live Capture web application or using the *Capture Operations* in the Live Capture web API, described in this reference. The Capture web API is implemented in the Lightspeed Live Capture web service.

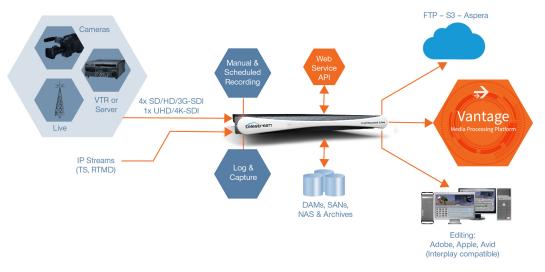

Lightspeed Live Capture workflows can be configured to publish a web service that enables media clips to be recorded using this web services operation set.

In order to respond to Capture API operations, the Capture action in the workflow must be configured with a Web Service trigger (see the Lightspeed Live Capture User Guide), and the specified port (default: 17000) must be utilized as the target port in each operation. When the workflow is activated in Lightspeed Live Capture, the web service listens for requests on the specified port. (The user will be warned if the port is in use by another Capture workflow or other service on the host computer.)

Your client program can control any Live input source on the Lightspeed server by communicating with the target Capture workflow—which in turn is configured for a specific input and web service port. Your application may be designed to target a specific input source by communicating on a specific port (thus, a specific workflow and SDI/IP input) on the domain or it may be more broadly-designed (using the Live APIs in conjunction with the Vantage SDK) to obtain a list of currently-running workflows, and present those to the user for selection dynamically.

**Note:** Depending on the requirements of your Capture application, you may also integrate the Vantage SDK in your Capture program along with the Lightspeed Live Capture web service. Integrating the Vantage SDK enables you to programmatically control the target workflow as well as the capture operation; starting and stopping the workflow, testing its status, querying job results, and submitting jobs, for example.

# **Lightspeed Live Sources Web API**

The Lightspeed Live Sources Web API supports the insertion of SCTE-35 and ID3 tags. Use of the Sources API to insert tags can be performed during Capture or Stream sessions. The Sources API is implemented in the Vantage Source service.

The Live Source API is implemented over HTTP as a REST interface. The response (if any) is returned in JSON format.

The Lightspeed Sources web API is described in *Source Operations*.

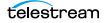

# **Ports for API Utilization**

These ports are used to access the Capture and Sources services on Lightspeed Live servers:

- Port 17000
  - Default port for accessing the Capture service on the target Lightspeed Live server via the Capture API. Multiple, user-specified ports permitted. For details, see the Live Capture User Guide's Web Service Trigger topic and, in Live Capture, the Capture action inspector's help page.
- Port 15000
  - Default port for accessing the Lightspeed Live server via the Sources API. This port can only be changed when the Live Stream web app is installed.
  - Default port for accessing the Sources API help system.

# **Operation & Response Formats**

The Lightspeed Live APIs are a RESTful implementation. Most Lightspeed Live web service operations are invoked using an HTTP GET request in the following form:

```
http://<host>:<port>/<API Category>/<operation>
[?<parameter>=<value>[&<parameter>=<value>]]
```

Operations that alter operational data are POST operations; such as *Start*, for example.

Lightspeed Live responds to operations with an HTTP status line (for example: 200 OK or 404 Not Found), HTTP headers, and XML-formatted responses in the body. Responses vary, based on the operation and parameters.

#### **Topics**

- Operation Keyword Terms
- Use of GUIDs/UUIDs in Capture Operations
- Use of Timecodes in Operations
- Response Formats
- Reserved Characters in Value Strings

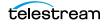

## **Operation Keyword Terms**

Keyword terms in each operation are shown in this reference surrounded by less than and greater than symbols (<>); they are placeholders in the operation's description, to be replaced by values you specify.

**Note:** Operation names are not case-sensitive. For example, you can specify *.../Record/Get-Statistics* or.*../record/get-statistics* to execute the *get-statistics* operation.

When an operation has required and/or optional parameters, they are displayed as name/value pairs in the query portion (?) of the request. Additional parameters are separated by an ampersand (&). Parameters in brackets ([]) are optional:

http://<host>:<port>/record/start
[?<parameter>=<value>[&<parameter>=<value>]]

Here are the keyword terms you'll encounter:

| Term      | Description                                                                                                    |
|-----------|----------------------------------------------------------------------------------------------------|
| host      | The Windows domain name or the IP address of the Lightspeed Live server you are targeting.                                                                                                    |
|           | For example: localhost   LightspeedServer   192.168.1.23.                                                                                                    |
| port      | The TCP port number assigned to the web service.                                                                                                    |
|           | When using the Live Capture API, the port number identifies the Live Capture<br>workflow whose jobs you are controlling—thus, when you have multiple workflows,<br>each workflow supporting a given Lightspeed Live Capture server should be<br>configured with a different port to identify it and tie it to the source, supporting<br>concurrent execution. The port (default: 17000) is displayed and configured in the<br>Capture action inspector of the target workflow. (See the Lightspeed Live Guide or<br>man page for the Capture action in your Live Capture workflow.) |
| parameter | The identity of the value provided, defined by the web service operation. Parameters are listed and described in the associated table in each operation.                                                                                                    |
| value     | The value for the associated parameter.                                                                                                    |

## **Use of GUIDs/UUIDs in Capture Operations**

A GUID (Globally Unique IDentifier)—referred to as UUID in Capture operations—is used in most operations to target or identify a specific instance of a component. For example, a stream or program. The important property of a GUID is that each value is globally unique, enabling you to identify a specific target using the GUID. The value is generated by an algorithm, developed by Microsoft, which assures this uniqueness.

A GUID is a 16-byte binary data type that can be logically grouped into the following subgroups: 4byte-2byte-2byte-2byte-6byte.

The standard textual representation is {12345678-1234-1234-1234-1234567890AB}.

For example, ad1c45b7-67fb-419d-8c5b-8ba474bd6dfd.

**Note:** If the GUID you supply in an operation is not properly formed, the operation fails to execute and returns an HTML XML advising of the Request Error.

When you are operating on a specific clip, the GUID is first obtained when you begin capturing the clip, via the Start operation. In the response, the GUID is returned in the UUID element.

Use the clip's GUID when you use Modify, MarkIn/MarkOut, EditIn/EditOut, Stop, and Status operations to identify the target clip.

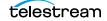

## **Use of Timecodes in Operations**

Timecodes are used as parameters and are also returned as part of responses.

Timecodes can be specified in either drop frame (for example: 01:00:10;00) or non-drop frame format (for example: 01:00:10:00). The recorded file's timecode format always matches the input source's timecode regardless of the type of timecode notation used within a Web API command. Timecode notation types are treated identically and have no effect on the output file's timecode.

The timecode source is determined by the configuration of the source input. The timecode may be Source, Computer Clock, Free Run, Analog LTC, or RS422, as defined in the Vantage Domain Console's Capture Inventory Capture Source settings.

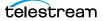

## **Response Formats**

Response formats vary by API and by operation.

### **Capture Operation Response Formats**

When you execute a Capture operation, the Capture service executes the operation and returns an XML response. For example:

```
<Response>
 <UUID>27638f24-2bb1-4ce6-8816-5a05a5e05897</UUID>
 <PercentCompleted>0</PercentCompleted>
 <Progress>0</Progress>
 <ActionDuration>3239.9733066</ActionDuration>
 <FPS>29.97002997003</FPS>
 <Start>11:05:06;09@29.97</Start>
 <End></End>
 <MarkIn>11:05:06;09@29.97</MarkIn>
 <MarkOut>11:59:06;09@29.97</MarkOut>
 <Excluding>False</Excluding>
 <Name>SDI-2 - Web UI LSL-PM - SDI Input 2.8/Name>
 <MasterMobid>060a2b340101010101010f0013-000000-56967d89-b107-
0919-060e-2b347f7f2a80</MasterMobid>
 <SourceMobid>060a2b340101010101010f0013-000000-56967d89-b108-
0919-060e-2b347f7f2a80</SourceMobid>
 <HorizontalResolution>1920</HorizontalResolution>
 <VerticalResolution>1080</VerticalResolution>
 <FrameRate>29.97002997003</FrameRate>
 <Channels>16</Channels>
 <State>Opened</State>
 <Access-Control-Allow-Origin>*</Access-Control-Allow-Origin>
 <EngineState>Running</EngineState>
 <EngineTime>11:02:38;01</EngineTime>
 <XMLRevision>2</XMLRevision>
</Response>
```

## **Source Operation Response Formats**

When you execute a Source operation, the web service returns an application/JSON response. For example:

```
[
   {
    "Description":null,
    "Identifier":"89d2be4b-be21-4838-a551-522cce299fbe",
    "Name":"LL-PM-1"
   },
   {
    "Description":null,
    "Identifier":"4bd2be89-2c24-3947-a432-484bca2387fba",
    "Name":"LL-PM-1"
   },
   {
    "Description":null,
    "Identifier":"43b2ff5b-ac29-48573-c443-567cad734efa",
    "Name":"LL-PM-1"
   }
]
```

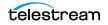

## **Reserved Characters in Value Strings**

This list of reserved characters can cause a variety of problems in parameters—you should not use them in parameter values:

During processing, certain characters are omitted; others truncate the remainder of the string or are changed to a space character. In some circumstances, this error is displayed: "Request Error - The server encountered an error processing the request. See server logs for more details."

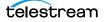

# **Capture Operations**

You use the Lightspeed Live Capture web service operations to control Capture recordings. All Capture operations are GET operations; *Start* may also be submitted as a POST, when supplying runtime variables to a Capture job.

Each operation in the API is presented with a brief description, including the format of the operation, and all required and optional parameters in a table. Finally, a typical *Response* is presented using an example.

Most operations return a *Response* XML. *Get-Statistics* returns a *Statistics* XML, *Message* returns a *string*, and *Variables* returns a *Customization*, which lists Variable Conditions supported by a Capture workflow.

**Note:** In order to respond to Capture API operations, the Capture action in the capture workflow must be configured with a Web Service trigger, with a unique, userspecified port (default: 17000; min/max 1024-65536). The port must be specified as the target port for the workflow in each operation you execute. Finally, the workflow must be activated in Vantage and it must remain activated to process jobs underway and jobs awaiting execution in the clip list. You can optionally enable manual control (via the Web application) and you can also enable logging.

- Response Elements
- Get-Statistics
- Start
- Modify
- MarkOut | MarkIn
- EditOut | EditIn
- Message
- Stop
- Status
- Variables

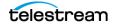

# **Response Elements**

For operations that return a *Response* XML, certain elements are returned in every successful *Response*. Other elements are returned only for specific operations.

- Standard Response Elements
- Optional Response Elements

## **Standard Response Elements**

| Response<br>Element                 | Description                                                                                                    |
|-------------------------------------|----------------------------------------------------------------------------------------------------|
| Access-<br>Control-<br>Allow-Origin | For use only by Telestream.                                                                                          |
| EngineState                         | Keyword; the current state of the Capture service. It always reports Running.                                        |
| EngineTime                          | Timecode; the current Lightspeed Live Capture server clock time. For example: 12:34:56:00.                           |
|                                     | <b>Note:</b> <i>EngineTime</i> is only returned when at least one job is in the clip list; either queued or running. |
| UUID                                | The GUID of the clip being operated on.<br>For example: 5b1eb65c-3018-a4cf-8134-6e1c16b378a7.                        |
| XMLRevision                         | Integer; the Response XML revision number. For example: 2.                                                           |

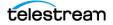

## **Optional Response Elements**

These elements are returned in a successful *Response*, based on the operation and the parameters utilized. Some elements are always updated in the initial *Response*. Others are updated only in the *Response* to subsequent *Status* operations.

| Response Element                            | Description                                                                                                    |
|---------------------------------------------|----------------------------------------------------------------------------------------------------|
| ActionDuration                              | Real; the estimated duration of the Capture action, in seconds. Returned by Start   Stop   Modify   Status operations when a GUID is specified.                                                                                                    |
| Channels                                    | Integer; the number of audio channels in the target clip.                                                                                                    |
| End                                         | Timecode; end or anticipated end of the target clip, represented in timecode format: HH:MM:SS:FF.                                                                                                    |
| Error                                       | String; reports a detailed error during a Failed state (the <i>EngineState</i> element has the keyword Failed).                                                                                                    |
|                                             | For example: "Writer stalled. This is often caused by the writer not being able to keep up with the reader due to I/O limitations."                                                                                                    |
| Excluding                                   | Boolean; reports <i>True</i> if frames are being excluded via the use of<br>MarkOut MarkIn or EditIn EditOut operations. Mark operations can only be<br>used on TIFO files.                                                                                                    |
|                                             | <i>Excluding</i> is <i>False</i> upon starting an initial capturing and after an In operation. <i>Excluding</i> is <i>True</i> after an Out operation.                                                                                                    |
| FPS                                         | Real; the frame rate in FPS of the target clip.                                                                                                    |
| FrameRate                                   | Real; the time scale, divided by the duration of the target clip.                                                                                                    |
| HorizontalResolution<br> VerticalResolution | Integer; the clip's horizontal and vertical frame resolution, in pixels.                                                                                                    |
| Identifier                                  | GUID; the Vantage Capture workflow's job identifier for the target clip; used in <i>Status, Start</i> , and <i>Stop</i> operations. Can be used in Vantage SDK queries to obtain additional status and information about the workflow associated with the clip being captured. |
| MarkIn   MarkOut                            | Timecode; timecode of beginning (inclusive) or ending (exclusive) frame of a segment of the target clip.                                                                                                    |
| MasterMobid                                 | String; the Avid Master MOB ID generated by the Capture Action when Generate Variables > Avid Master MOB ID is enabled.                                                                                                    |
| SourceMobid                                 | String; the Avid Source MOB ID generated by the Capture Action when Generate Variables > Avid Source MOB ID is enabled.                                                                                                    |
| Name                                        | String; the Primary Output file name of the clip being recorded by the workflow, including the suffix.                                                                                                    |
|                                             | For example: <name>Capture_File_Loop.tifo</name>                                                                                                    |

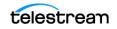

| Response Element | Description                                                                                                    |
|------------------|----------------------------------------------------------------------------------------------------|
| Path             | String; fully-qualified path to the Primary Output file being recorded, including the file name and suffix.                                                                                                    |
|                  | For example: <ath>d:\vantage\33eb6118-cafa-48da-81ca-<br/>140947462341\Capture_File_Loop.m3u8</ath>                                                                                                    |
| PercentCompleted | Not implemented.                                                                                                    |
| Progress         | Real; elapsed time (in seconds) of the capture job. Returned by Start   Stop  <br>Modify   Status operations when UUID specified.                                                                                                    |
| SecondaryName    | String; the Secondary Output file name of the clip being recorded by the workflow, including the suffix.                                                                                                    |
|                  | <pre>For example: <secondaryname>Capture_File_Loop.m3u8<!-- SecondaryName--></secondaryname></pre>                                                                                                    |
| SecondaryPath    | String; fully-qualified path to the Secondary Output file being recorded, including the file name and suffix.                                                                                                    |
|                  | For example: <secondarypath>d:\vantage\33eb6118-cafa-48da-<br/>81ca-140947462341\Capture_File_Loop.m3u8</secondarypath>                                                                                                    |
| Start            | Timecode; starting timecode of the target clip.                                                                                                    |
| State            | Keyword; the state of the job for the specified clip:                                                                                                    |
|                  | <i>Closed</i> —when GUID supplied, recording of the clip is complete or the job was stopped.                                                                                                    |
|                  | <i>Failed</i> —when GUID supplied, the capture job failed. The <i>Error</i> element contains a descriptive string describing the cause of the <i>Failed</i> state.                                                                                                    |
|                  | <i>Opened</i> —when GUID supplied, the clip is present in the clip list. It may be queued waiting for the specified start time or it may be actively recording.                                                                                                    |
|                  | <i>Waiting</i> —when no GUID supplied, the clip list is empty and the Capture workflow is waiting for jobs to submit.                                                                                                    |
|                  | When monitoring a clip in the <i>Opened</i> state, you can test the <i>Progress</i> element returned from a Status (with UUID) operation to determine if it is waiting to start or is currently capturing. If State = Opened and Progress > 0, then the clip is capturing. To determine the job's progress, calculate the percent using this formula: (Progress / ActionDuration) X 100. The <i>PercentCompleted</i> element should not be used. |
| TransmitError    | String; messages or errors returned from the Capture process.                                                                                                    |
| UUID             | GUID; unique identifier of clip being operated upon.                                                                                                    |

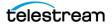

# **Get-Statistics**

The *Get-Statistics* operation returns a *Statistics* XML response for the target (by host and port number) Lightspeed Live server, with source and deck information. This operation has no parameters.

Get-Statistics has the following format:

http://<host>:<port>/record/get-statistics

### **Statistics Return Elements**

The following elements may be returned.

\* Deck-Mode, Deck-State, Deck-Status are returned only when a VTR is detected on the input channel associated with the job being captured.

| Response Element | Description                                                                                                    |
|------------------|----------------------------------------------------------------------------------------------------|
| Affinity         | Integer: 1   2, indicates which CPU is bound for use by channels using the current SDI input. 1 = CPU0; 2 = CPU1. |
| Audio-Channels   | Integer; the number of channels in the target clip.                                                               |
| Bit-Depth        | Integer; bit depth of the target clip.                                                                            |
| Captions         | Keyword: No   Yes; indicates the presence of captions in the clip.                                                |
| CPU-Usage        | String; the current load on CPU0 and CPU1, expressed as two percentages.<br>For example: 20%/ 15%.                |
| Deck-Mode*       | Keyword; reports the VTR's Remote state: <i>Remote   Local</i> .                                                  |
| Deck-State*      | Keyword; reports the VTR's Transport state: <i>Stopped</i>   <i>Playing</i> .                                     |
| Deck-Status*     | Reports DATA-0 through DATA-A STATUS DATA bytes returned by a STATUS SENSE RS-422 serial protocol command.        |
|                  | Data bytes 0 - A (2 nibbles = one byte): 00 11 22 33 44 55 66 77 88 99 AA<br>[checksum].                          |
|                  | Example: 00 20 00 00 00 00 00 00 00 80 3A 74                                                                      |
| Frame-Rate       | Real; the frame rate in FPS of the target clip.                                                                   |
| Firmware-Version | String; version of the firmware installed on the target Live Stream server.                                       |
| G-Level          | Keyword: A   B, indicates 3G-SDI Level A or Level B                                                               |
| Loss-Of-Signal   | Boolean: True   False. Returns True if the source is in a LOS state; returns False otherwise.                     |
| Memory           | Integer; the total memory in the server, in MB.                                                                   |

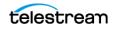

| <b>Response Element</b>  | Description                                                                                                    |
|--------------------------|----------------------------------------------------------------------------------------------------|
| Process                  | Integer; the Program Identifier (PID) of the LiveSource process assigned to the workflow/channel. (Also displayed in the LiveSource.exe row of the Task Manager Details table in the Web application.)                                                                   |
| Resolution               | String; the frame size and type of the source.<br>For example: <i>1920x1080i</i> . This information is also displayed in the Web<br>application's Preview panel and in the Vantage Management Console's<br>Capture Inventory panel Preview dialog for a given SDI input. |
| Restrict-Input           | Keywords: warn   true   false:                                                                                                    |
|                          | warn—returned if Restrict Input with Warn only is enabled and a mismatch is detected.                                                                                                    |
|                          | true—returned if Restrict Input is enabled, Warn only is not enabled and a mismatch is detected.                                                                                                    |
|                          | false—returned if Restrict Input is not enabled.                                                                                                    |
| SDI                      | Integer; the video port currently being streamed.                                                                                                    |
| Time-Code                | Timecode; the current timecode of the video on the SDI port.                                                                                                    |
| Video-Format-<br>Changed | True/False, indicates if the video format present on the input has changed since the channel was activated.                                                                                                    |

#### Example

Here is an example of a Get-Statistics operation:

http://LS-SVR:17001/record/get-statistics

## **Typical Response**

Issuing a Get-Statistics operation returned the following Statistics XML, detecting a VTR:

```
<Statistics>
 <Firmware-Version>2016/12/30</Firmware-Version>
 <CPU-Usage>0</CPU-Usage>
 <Memory>7933</Memory>
 <Process>8404</Process>
 <SDI>4</SDI>
 <Resolution>1920x1080i</Resolution>
 <Frame-Rate>29.97</Frame-Rate>
 <Bit-Depth>10-Bit</Bit-Depth>
 <Audio>16</Audio>
 <Captions>No</Captions>
 <Time-Code>01:01;10</Time-Code>
 <Deck-Status>002000000000000000000ba74</Deck-Status>
 <Deck-State>Stopped</Deck-State>
 <Deck-Mode>Remote</Deck-Mode>
</Statistics>
```

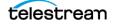

## **Typical Loss of Signal Response**

Issuing a Get-Statistics operation returned the following Statistics XML:

```
<Statistics>
 <Firmware-Version>2019/10/15</Firmware-Version>
 <CPU0 x002F CPU1> 1%/ 0%</CPU0 x002F CPU1>
 <Loss-Of-Signal>False</Loss-Of-Signal>
 <Video-Format-Changed>False</Video-Format-Changed>
 <Memory>7933</Memory>
 <Process>8404</Process>
 <SDI>4</SDI>
 <Resolution>1920x1080i</Resolution>
 <Frame-Rate>29.97</Frame-Rate>
 <Bit-Depth>10-Bit</Bit-Depth>
 <Audio>16</Audio>
 <Captions>No</Captions>
 <Time-Code>10:05:32;24</Time-Code>
 <Affinity>1</Affinity>
</Statistics>
```

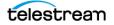

# Start

The *Start* operation may be executed as a GET or a POST operation, both of which initiates the recording of a new clip by submitting a Capture job from the target workflow. A POST operation should be used when you need to supply runtime variables to a Capture job; only use a GET operation when you aren't submitting variables.

**Note:** If you are submitting runtime variables to the job, you should execute *Start* as a POST instead. (See *Start POST—Supplying Runtime Variable Values* for a description of submitting the variables.)

The *Start* operation initiates a job from the Capture workflow identified by the port number that the Capture action's Web service trigger is configured to monitor. No GUID is provided.

You can start capturing the video immediately or you can specify a future *start* time. You can also explicitly name the file and specify an alternate file storage path, and control how video recording is handled when discontinuous timecodes are detected.

If an *end* time or *duration* is not specified, the clip records for up to 9 hours unless stopped or disk space is exhausted. For best results, specify an *end* time or *duration*, and design your application to actively monitor and control the recording time.

**Note:** Specifying a *start* timecode that is 60 seconds or less earlier than the current time results in a capture job starting immediately. For example, if the current timecode is 02:30:00;20 and a *start* timecode of 02:29:30;00 is specified, the job starts capturing immediately.

Conversely, specifying a *start* timecode greater than 60 seconds prior to the current time causes the capture job to be queued, to start capturing in 24 hours. For example, if the current timecode is 02:30:00;20 and the *start* timecode is 02:29:00;00, the job is queued and capturing will begin at 02:29:00;00 tomorrow, nearly 24 hours later.

The job ID GUID (in the *Identifier* element) is always returned with an all-zero GUID, indicating that Vantage has not yet updated its database—it may take several seconds (typically up to ten) to update it; obtain the job ID GUID using *Status*.

**Note:** Up to 16 jobs per Capture workflow can be queued in a clip list for processing. Jobs are automatically removed from the clip list when complete or stopped. If you submit more than the maximum number of jobs permitted, an error is generated. You can use the *Status* operation to obtain a clip list for the target workflow, so that you can determine the number of clips currently queued for processing.

### Start POST—Supplying Runtime Variable Values

To use a Start POST operation and supply runtime variables, use the *Variables* operation to discover all variables that are associated with the workflow.

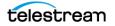

Then, submit the *Start* command as a POST, providing a Customization XML which contains your variables, enclosed in the body of the request message.

# The POST Body should be submitted withe a Content-Type = text/plain, with the following Body Form:

```
<Customization xmlns:soa="urn:telestream.net:soa:core"
xmlns="urn:telestream.net:soa:live">
<soa:Condition identifier="Variable GUID" name="Variable Name"
type="string"><soa:Value> Variable Runtime Value</soa:Value></
soa:Condition>
...
<soa:Condition identifier="Variable GUID" name="Variable Name"
type="int32"><soa:Value> Variable Runtime Value</soa:Value></
```

soa:Condition>

```
<soa:Condition identifier="Variable GUID" name="Variable Name"
type="boolean"><soa:Value>Variable Runtime Value</soa:Value></
soa:Condition>
```

```
</Customization>
```

#### **Example Customization Variable XML**

<Customization xmlns:soa="urn:telestream.net:soa:core" xmlns="urn:telestream.net:soa:live">

<soa:Condition identifier="221e9868-84ca-459a-ac1d-270fd3ee8a38"
name="FilenameToken" type="string"><soa:Value>This is where the
Name Token Goes</soa:Value></soa:Condition>

```
<soa:Condition identifier="d678dcb9-6e44-4142-ad0c-62048d93980c"
name="Video Quality - ProRes" type="string"><soa:Value>422 LT</
soa:Value></soa:Condition>
```

```
<soa:Condition identifier="8ccedf06-580e-4629-85cd-8bd78315eaeb"
name="Web Service option - Create Metadata Log"
type="boolean"><soa:Value>False</soa:Value></soa:Condition>
</Customization>
```

**Note:** The *soa:Condition* element's *type* attribute value (for example, "string") must be in lower case or the operation will fail.

These are the elements and attributes you must supply:

- soa:Condition element:
  - *identifier* attribute— the target variable GUID (replacing the string <Variable GUID>), in double quotes.
  - name attribute— the name of the target variable (replacing the string <Variable Name>), in double quotes.
  - *type* attribute— the type of the target variable (replacing the string <Variable Type>), in double quotes. For example, string, integer, or boolean.
- *soa:Value* element value—the value you want to assign the variable (replacing the string <Variable Runtime Value>). It should *not* be in quotes. The *soa:Value* element value should be updated to contain the new runtime value for each job you submit (capture you start).

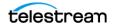

#### **Start Formats**

This operation has the following formats:

```
http://<host>:<port>/record/start
```

OR

```
http://<host>:<port>/record/start
[?<parameter>=<value>[&<parameter>=<value>]]
```

#### **Parameters**

The ActionDuration element in the Response is always updated immediately when a Start operation is executed. Other elements are also updated when specific optional parameters are utilized. Their values can be obtained using a Status operation.

| Parameter              | Description                                                                                                    |
|------------------------|----------------------------------------------------------------------------------------------------|
| duration<br>(optional) | Timecode; specifies the duration of the clip based on the number of frames captured.<br>Default: 9 hours.                                                                                                    |
|                        | <pre>For example: duration=00:30:00.</pre>                                                                                                    |
|                        | When used in conjunction with <i>end</i> , the <i>end</i> timecode overrides <i>duration</i> when the specified timecode (or one later in time) is detected.                                                                                                    |
|                        | If no <i>duration</i> or <i>end</i> is specified, the clip is recorded for 9 hours, the capture job is stopped, or disk space is exhausted.                                                                                                    |
|                        | When <i>duration</i> is specified, the <i>ActionDuration</i> and <i>MarkIn</i> elements are updated immediately in the <i>Response</i> . The session continues until the number of frames in the file is functionally equivalent to the <i>duration</i> parameter. This allows for timecode jumps that occur during recording. |
|                        | <b>Error</b> : Returns an "Unable to start recording" <i>Error</i> if timecode contains invalid timecode characters.                                                                                                    |
| end                    | Timecode; specifies the clip's <i>exclusive</i> ending timecode.                                                                                                    |
| (optional)             | For example: end=01:42:35:00.                                                                                                    |
|                        | The <i>end</i> timecode represents the timecode of the frame after the last frame of video.                                                                                                    |
|                        | Recording stops when the specified timecode (or one later in time) is detected. If no <i>duration</i> or <i>end</i> is specified, the clip records for 9 hours, the capture job is stopped, or disk space is exhausted.                                                                                                    |
|                        | When <i>end</i> is specified, the <i>ActionDuration</i> and <i>End</i> elements are updated immediately in the <i>Response</i> to <i>Start. MarkIn</i> and <i>MarkOut</i> are updated in the first valid <i>Status Response</i> .                                                                                              |
|                        | <b>Error</b> : Returns an "Unable to start recording" <i>Error</i> if timecode contains invalid timecode characters.                                                                                                    |

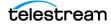

| Parameter                   | Description                                                                                                    |
|-----------------------------|----------------------------------------------------------------------------------------------------|
| folderPath<br>(optional)    | String; specifies the path to a folder where the clip file should be written. The path must end with a $\$ .                                                                                                    |
|                             | If a folder path is not specified, the clip is recorded in the storage folder associated with the respective workflow. If a new folder is added to an existing path, the folder will be created. If the folder could not be created an error will be reported.                                                                                                    |
|                             | The Capture action must have the <i>Create output file(s) at job start</i> option enabled.                                                                                                    |
|                             | <pre>For example: folderPath=[Drive letter]:\[folder path]\ or \\[Share server]\[Share]\[Folder Path]\</pre>                                                                                                    |
| name<br>(optional)          | String; specifies a name for the clip. If a clip name is not specified, then a random name is generated.                                                                                                    |
|                             | <b>Note</b> : For this name to be utilized, you must configure the Capture action to include<br>the Base Name token in the Primary or Secondary Output's file name creation pattern<br>in the Filename Pattern Editor (see the Capture Primary and Secondary Output Panels<br>topic in the Lightspeed Live Guide for more detail). The appropriate file extension is<br>automatically added to the file name. If a file exists, the web service will append an<br>incremental integer to the file name. |
|                             | The Capture action must have the <i>Create output file(s) at job start</i> option enabled.                                                                                                    |
|                             | For example: name=LiveInOakland_Cam7_16062016_1342_PQ_234.                                                                                                    |
|                             | Error: Returns an error if the name contains Reserved Characters in Value Strings.                                                                                                    |
| discontinuity<br>(optional) | Keyword (Abort   Ignore); specifies how to control recording when timecode discontinuities are observed in the video stream. When set to <i>Ignore</i> , any timecode discontinuity is ignored and recording continues. When set to <i>Abort</i> , the recording stops and the job is terminated when a timecode discontinuity is detected.                                                                                                    |
| rs422delay<br>(optional)    | Integer; specifies the number of frames delay when capturing from a VTR deck,<br>adjusting the RS-422 time code by the specified number of frames. Negative numbers<br>indicate early frames (an advance); positive numbers indicate latent frames (a true<br>delay). Default 0; minimum -3 frames; maximum +3 frames).                                                                                                    |
|                             | For example: rs422delay=-1.                                                                                                    |
|                             | RS-422 time code delay is used to compensate for VTR decks requiring frame timing adjustments. Frames can appear early or late, depending on the type and/or age of the deck used. This adjustment compensates for decks that are not 100% frame-accurate (or for systems with routing latency to the associated timecode). Most decks do not require an offset adjustment. If you have a deck that requires an adjustment, use a trial-and-error process to determine the correct offset.              |
|                             | <b>Note</b> : The Capture action must have <i>Create output file(s) at job start</i> enabled.                                                                                                    |
|                             | <b>Error</b> : Returns an error if <i>rs422delay</i> is not an integer or contains values out of range.                                                                                                    |

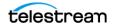

| Parameter           | Description                                                                                                    |
|---------------------|----------------------------------------------------------------------------------------------------|
| start<br>(optional) | Timecode; specifies the clip's inclusive starting timecode.                                                                                                    |
|                     | <pre>For example: start=01:12:35:00.</pre>                                                                                                    |
|                     | The <i>start</i> time represents the at which to record the first frame. If a <i>start</i> time is not specified, the clip begins recording immediately.                                                                   |
|                     | When a <i>start</i> parameter is supplied, the <i>ActionDuration</i> and <i>Start</i> elements are updated in the <i>Start Response</i> . The <i>MarkIn</i> element is updated in the first valid <i>Status Response</i> . |
|                     | <b>Error</b> : Returns an "Unable to start recording" <i>Error</i> if timecode contains invalid timecode characters.                                                                                                    |

#### **Using Time-based Response Elements**

These timecode-based *Response* elements are updated based on the parameters specified in the *Start* operation. Elements that are not updated (populated or changed value) on the initial *Response* are noted.

#### Start (without any parameters)

• ActionDuration

#### Start (start)

- ActionDuration
- Start

#### Start (duration)

- ActionDuration
- MarkIn—on the first valid Status operation

#### Start (start, duration)

- ActionDuration
- Start
- End
- MarkIn—on the first valid Status operation

### Example—Immediate Start, No Duration

In this example, recording starts immediately and runs until it is stopped, 9 hours has elapsed or disk space is exhausted:

```
http://LS-SVR:17001/record/start
```

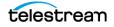

## **Typical Response**

In this response, the clip GUID is in the *UUID* element. You can use this for *Status* or other operations on the clip. The *State* element indicates *Opened*, meaning that recording is ready to start or has started. Note that the *Identifier* is an all-zero GUID, indicating that Vantage has not yet updated its database with the job GUID—it may take several seconds (typically up to ten) to obtain the job GUID, using *Status*. The *ActionDuration* is 32,400 seconds—9 hours—and typically is updated in the *Start* operation's *Response*.

```
<Response>
  <UUID>d35d4e41-1c87-478d-9c9e-edb64d3adf6e</UUID>
  <PercentCompleted>0</PercentCompleted>
 <Progress>0</Progress>
 <ActionDuration>32400</ActionDuration>
 <FPS>29.97002997003</FPS>
  <Start></Start>
 <End></End>
 <MarkIn></MarkIn>
 <MarkOut></MarkOut>
 <Excluding>False</Excluding>
  <Name>capture default undefined TeamBUndefined.mxf</Name>
  <Path>\\LS-SVR\Live\31a5a309-3fde-43be-8855-
ala39e63ccb1\capture default undefined TeamBUndefined.mxf</Path>
  <MasterMobid>060a2b340101010101010f0013-000000-56967d89-b107-
0919-060e-2b347f7f2a80</MasterMobid>
  <SourceMobid>060a2b340101010101010f0013-000000-56967d89-b108-
0919-060e-2b347f7f2a80</SourceMobid>
<HorizontalResolution>1920</HorizontalResolution>
 <VerticalResolution>1080</VerticalResolution>
 <FrameRate>29.97002997003</frameRate>
 <Channels>16</Channels>
 <Identifier>00000000-0000-0000-000000000000000</Identifier>
 <State>Opened</State>
 <Access-Control-Allow-Origin>*</Access-Control-Allow-Origin>
 <EngineState>Running</EngineState>
 <EngineTime>12:52:28;13</EngineTime>
  <XMLRevision>2</XMLRevision>
</Response>
```

## **GET Example—Start with Time and Duration**

In this example, recording starts later today at 2PM (14:00), and runs for 10 seconds:

```
http://LS-SVR:17001/record/start?
start=14:00:00:00&duration=00:00:10:00
```

## POST Example—Start with Time and Duration

In this POST example with variables in the body (set as text/plain), recording starts later today at 2PM (14:00), and runs for 10 seconds:

```
http://LS-SVR:17001/record start?
start=14:00:00:00&duration=00:00:10:00
```

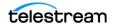

#### Body:

```
POST /record/start?start=14:00:00:00& duration=00:00:18:20
HTTP/1.1
Host: ll-pm:17000
cache-control: no-cache
<Customization xmlns:soa="urn:telestream.net:soa:core"
xmlns="urn:telestream.net:soa:live">
```

<soa:Condition identifier="221e9868-84ca-459a-ac1d-270fd3ee8a38"
name="FilenameToken" type="string"><soa:Value>This is where the
Name Token Goes</soa:Value></soa:Condition>

```
<soa:Condition identifier="d678dcb9-6e44-4142-ad0c-62048d93980c"
name="Video Quality - ProRes" type="string"><soa:Value>422 LT</
soa:Value></soa:Condition>
```

```
<soa:Condition identifier="8ccedf06-580e-4629-85cd-8bd78315eaeb"
name="Web Service option - Create Metadata Log"
type="boolean"><soa:Value>False</soa:Value></soa:Condition>
</Customization>
```

## **Typical Response**

In this *Response*, note that the recording lasts for 10.01 seconds:

```
<Response>
 <UUID>7db7c9bc-e2b9-4ec2-93e2-dfe89b876045</UUID>
 <PercentCompleted>0</PercentCompleted>
 <Progress>0</Progress>
 <ActionDuration>10.01</ActionDuration>
 <FPS>29.97002997003</FPS>
 <Start>14:00:00;00@29.97</Start>
 <End>14:00:10;00@29.97</End>
 <MarkIn/>
 <MarkOut/>
 <Name>capture default undefined TeamBUndefined.mxf</Name>
 <Path>\\LS-SVR\Live\3c003eda-8222-476d-aafc-51770a1dd791/
capture default undefined TeamBUndefined.mxf</Path>
 <MasterMobid>060a2b340101010101010f0013-000000-56967d89-b107-
0919-060e-2b347f7f2a80</MasterMobid>
 <SourceMobid>060a2b340101010101010f0013-000000-56967d89-b108-
0919-060e-2b347f7f2a80</SourceMobid>
 <HorizontalResolution>1920</HorizontalResolution>
 <VerticalResolution>1080</VerticalResolution>
 <FrameRate>29.97002997003</FrameRate>
 <Channels>16</Channels>
 <Identifier>0000000-0000-0000-0000-0000000000000</Identifier>
 <State>Opened</State>
 <Access-Control-Allow-Origin>*</Access-Control-Allow-Origin>
 <EngineState>Running</EngineState>
 <EngineTime>13:26:04;20</EngineTime>
 <XMLRevision>2</XMLRevision>
</Response>
```

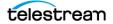

# Modify

The *Modify* operation is used to modify the start time and/or duration of a specific clip, specified by its GUID or all clips in the clip list, when no GUID is provided. The clip may be in any state. The *start* parameter is always required. If a clip has already started recording, it does not affect the job.

This operation has the following formats:

```
http://<host>:<port>/record/modify?start=<TimeCode>
```

OR

```
http://<host>:<port>/record/modify?
uuid=<GUID>[&start=<TimeCode>[&duration=<TimeCode>]]
```

**Note:** If you only have one clip in the clip list (or you want to modify all clips in the clip list), you can issue a *Modify* without a UUID. It returns a *Response* with only the standard elements.

### Parameters

| Parameter           | Description                                                                                                    |  |  |
|---------------------|----------------------------------------------------------------------------------------------------|--|--|
| uuid<br>(optional)  | GUID; the unique identifier of the target clip. When not supplied, all clips in the list are updated.                                                                                                    |  |  |
|                     | For example: uuid=21EC2020-3AEA-4069-A2DD-08002B30309D                                                                                                    |  |  |
|                     | <b>Error</b> : Returns 404 Not Found if the specified clip is not in the clip list.                                                                                                    |  |  |
| start<br>(required) | Timecode; specifies the clip's new inclusive starting timecode—the start timecode of<br>the first frame to be recorded—when executed before the scheduled start timecode.<br>If recording is underway, you can specify any value—it does not affect the job, but it<br>does update the <i>Start</i> element. |  |  |
|                     | <pre>For example: start=01:12:35:00.</pre>                                                                                                    |  |  |
|                     | When a start timecode is specified, the <i>ActionDuration</i> and <i>Start</i> elements are updated in the <i>Response</i> .                                                                                                    |  |  |
|                     | <b>Error</b> : Returns an "Unable to start recording" <i>Error</i> if timecode contains invalid timecode characters.                                                                                                    |  |  |
| duration            | Timecode; specifies the new duration of the clip.                                                                                                    |  |  |
| (optional)          | For example: duration=01:12:35:00.                                                                                                    |  |  |
|                     | When a a duration timecode is specified, the <i>ActionDuration</i> , <i>Start, MarkIn</i> , and <i>MarkOut</i> elements are updated in the <i>Response</i> .                                                                                                    |  |  |
|                     | <b>Error</b> : Returns an "Unable to start recording" <i>Error</i> if timecode contains invalid timecode characters.                                                                                                    |  |  |

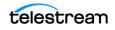

### **Errors**

If you don't supply a *start* parameter, this error is returned:

```
<Response>

<Error>Unable to modify recording. Start time code must be

specified</Error>

<Access-Control-Allow-Origin>*</Access-Control-Allow-Origin>

</Response>
```

### Example

In this example, a new clip is created, to start at 18:00:00:00 for a duration of 10 minutes. Before 18:00 (recording has not started yet), the start time is modified to start at 18:30:00:00.

Here are the operations executed in this example:

```
Starting the Clip: http://LS-SVR:17001/record/start?
start=14:00:00:00&duration=00:10:00:00.
```

**Modifying the Clip Start Time:** http://LS-SVR:17001/record/modify? uuid=cd76fe46-700f-47b1-b483-7eaa1ed32241&start=11:30:00:00.

### **Typical Response**

Issuing the example *Modify* operation with a UUID and new start timecode results in the following *Response*:

```
<Response>
 <UUID>cd76fe46-700f-47b1-b483-7eaa1ed32241</UUID>
 <PercentCompleted>0</PercentCompleted>
 <Progress>0</Progress>
 <ActionDuration>10.01</ActionDuration>
 <FPS>29.97002997003</FPS>
 <Start>14:30:00;00@29.97</Start>
 <End>14:30:10;00@29.97</End>
 <MarkIn>14:00:00;00@29.97</MarkIn>
 <MarkOut>14:30:10;00@29.97</MarkOut>
 <Excluding>False</Excluding>
 <Name>capture default undefined TeamBUndefined.mxf</Name>
 <Path>\\LS-SVR\Live\6220fd60-05c2-4b47-b481-f7a628708567/
capture default undefined TeamBUndefined.mxf</Path>
 <HorizontalResolution>1920</HorizontalResolution>
 <VerticalResolution>1080</VerticalResolution>
 <FrameRate>29.97002997003</FrameRate>
 <Channels>16</Channels>
 <Identifier>8ee1376a-e1c0-490b-bea8-6ee42ee68fb2<//identifier>
 <State>Opened</State>
 <Access-Control-Allow-Origin>*</Access-Control-Allow-Origin>
 <EngineState>Running</EngineState>
 <EngineTime>15:25:07;27</EngineTime>
 <XMLRevision>2</XMLRevision>
</Response>
```

telestrean

# MarkOut | MarkIn

MarkOut and MarkIn operations enable you to mark a specific segment of all clips in a clip list or a specific clip specified by its GUID, for deletion during workflow processing.

**Note:** Mark In and Mark Out operations are only valid for TIFO format encoding. Using MarkOut/MarkIn with formats other than TIFO may have unintended consequences. Processing TIFO frames marked as OUT requires Vantage Transcoder 2012.1 or later in your Vantage domain. Alternatively, to temporarily halt streaming media to the Capture workflow, use *EditOut* | *EditIn*.

Using MarkOut and MarkIn operations with Long GOP codecs such as XDCAM can cause unexpected results. For best results with Live Edit use I-Frame codecs such as (X)AVC, DNxHD or ProRes.

All frames after a *MarkOut* is executed are marked with an OUT tag. The TIFO decoder ignores frames marked as OUT and prevents them from being passed to the transcoder. If a filler file is specified in the workflow, markout frames are replaced by frames in the same ordinal position in the filler file until the *MarkIn* operation is received.

All frames are marked as IN after a MarkIn has been executed.

You can use the *Status* command to determine the current state of these operations. The Excluding element in the Response has two values:

- Excluding = False means frames are not being affected by a Mark/Edit command.
- Excluding = True means frames are being affected by a Mark/Edit command.

These operations have the following formats:

```
http://<host>:<port>/record/<markout | markin>?
[timecode=<TimeCode>]
```

OR

```
http://<host>:<port>/record/<markout | markin>?
[uuid=<GUID>[&timecode=<TimeCode>]]
```

On success, these operations return a *Response* element. If the UUI is not in the clip list, returns an error: "*The server encountered an error processing the request. See server logs for more details.*"

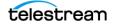

#### **Parameters**

| Parameter              | Description                                                                                                    |  |
|------------------------|----------------------------------------------------------------------------------------------------|--|
| uuid<br>(optional)     | GUID; the unique identifier of the clip on which to set the MarkOut/In point. When not supplied, all clips in the list are updated.                                                                        |  |
|                        | For example: uuid=21EC2020-3AEA-4069-A2DD-08002B30309D                                                                                                    |  |
|                        | Returns 404 Not Found if the specified clip is not in the clip list.                                                                                                    |  |
| timecode<br>(optional) | Timecode; specifies the timecode in the future for a MarkOut/In point in the clip. For example: timecode=01:12:35:00.                                                                                      |  |
|                        | If a timecode is not specified, then the MarkOut/In point starts or stops immediately.<br>MarkOut timecode is INCLUSIVE; the frame is marked OUT. MarkIn timecode is<br>EXCLUSIVE; the frame is marked IN. |  |
|                        | <b>Error</b> : Returns an <i>"Unable to start recording"</i> error if timecode contains invalid timecode characters.                                                                                       |  |

### **MarkOut Example**

In this example, a clip recording was started. Next, a MarkOut was executed, and finally, a MarkIn was executed:

Starting the Clip: http://LS-SVR:17001/record/start

Marking Out the Clip: http://LS-SVR:17001/record/markout? uuid=d769249e-8bd8-4579-91b6-beb58f19d859

Marking In the Clip: http://LS-SVR:17001/record/markin? uuid=d769249e-8bd8-4579-91b6-beb58f19d859

### **Typical MarkOut Response**

Issuing the MarkOut operation returned this Response:

```
<Response>
<UUID>d769249e-8bd8-4579-91b6-beb58f19d859</UUID>
<State>Opened</State>
<Access-Control-Allow-Origin>*</Access-Control-Allow-Origin>
<EngineState>Running</EngineState>
<EngineTime>15:35:02;20</EngineTime>
<XMLRevision>2</XMLRevision>
</Response>
```

### **Typical MarkIn Response**

Issuing the MarkIn operation returned this Response:

```
<Response>
<UUID>d769249e-8bd8-4579-91b6-beb58f19d859</UUID>
<State>Opened</State>
<Access-Control-Allow-Origin>*</Access-Control-Allow-Origin>
<EngineState>Running</EngineState>
<EngineTime>15:36:05;04</EngineTime>
```

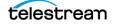

<XMLRevision>2</XMLRevision></Response>

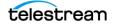

# EditOut | EditIn

The EditOut and EditIn operations temporarily halt streaming to the Capture workflow, to prevent recording a segment between the EditOut and the EditIn of all clips in the clip list or a specific clip, specified by its GUID, where recording of the streamed clip resumes.

**Note:** As an alternative, when capturing TIFO format, you can use *MarkOut* | *MarkIn* operations and perform the cuts directly in the workflow. Using EditOut and EditIn operations with Long GOP codecs such as XDCAM can cause

unexpected results. For best results with Live Edit use I-Frame codecs such as (X)AVC, DNxHD or ProRes.

*EditOut/EditIn* functionality differs, based on whether a Lightspeed Live Capture workflow's Filler feature has been enabled in the Capture action, and a file specified. This feature is identical to using the Out and In buttons in the Capture Portal with a manually-triggered capture.

If Filler is *not checked* in the Capture action, issuing an EditOut operation prevents source frames from being added to the file; issuing an EditIn operation returns to adding source frames to be written to the file.

If Filler *is checked* in the Capture action, issuing an *EditOut* enable frames from the Filler file to be written to the file. Issuing an *EditIn* returns to adding source frames to be written to the file. If the filler is longer than the edit out period, it will loop.

Note: See the Lightspeed Live Guide for details on enabling and using Filler.

You can use the *Status* command to determine the current state of these operations. The Excluding element in the Response has two values:

- Excluding = False means frames are not being affected by a Mark/Edit command.
- Excluding = True means frames are being affected by a Mark/Edit command.

These operations have the following format:

```
http://<host>:<port>/record/<editin | editout>
[?timecode=<TimeCode>]
```

OR

```
http://<host>:<port>/record/<editin | editout>?
[uuid=<GUID>&timecode=<TimeCode>]
```

On success, these operations return a Response element.

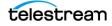

| Operation              | Description                                                                                                    |  |
|------------------------|----------------------------------------------------------------------------------------------------|--|
| uuid<br>(optional)     | GUID; the unique identifier of the clip on which to set the EditOut EditIn point. When not supplied, all clips in the list are updated.                         |  |
|                        | For example: uuid=21EC2020-3AEA-4069-A2DD-08002B30309D                                                                                                    |  |
|                        | Returns 404 Not Found if the specified clip is not in the clip list.                                                                                            |  |
| timecode<br>(optional) | Timecode; specifies the timecode for an EditOut EditIn point in the clip. If a timecode is not specified, the EditOut EditIn operations are issued immediately. |  |
|                        | For example: timecode=01:12:35:00.                                                                                                    |  |
|                        | EditOut timecode is <i>inclusive</i> ; the frame will be edited out.                                                                                            |  |
|                        | EditIn timecode is <i>exclusive</i> ; the frame will be edited in.                                                                                              |  |
|                        | <b>Error</b> : Returns an "Unable to start recording" <i>Error</i> if timecode contains invalid timecode characters.                                            |  |

#### **Parameters**

#### Example

In this example, a new clip was started. Next, an EditOut was executed, and finally, an EditIn was executed:

Starting the Clip: http://LS-SVR:17001/record/start

Editing Out the Clip: http://LS-SVR:17001/record/EditOut? uuid=ee74da56-6e01-4e2f-b1c3-ed3449878934

```
Editing In the Clip: http://LS-SVR:17001/record/editin?
uuid=ee74da56-6e01-4e2f-b1c3-ed3449878934
```

Whether you supply a timecode or not, the *Response* is essentially the same.

### **Typical EditOut Response**

Issuing this EditOut operation returned this Response:

```
<Response>
<UUID>ee74da56-6e01-4e2f-b1c3-ed3449878934</UUID>
<State>Opened</State>
<Access-Control-Allow-Origin>*</Access-Control-Allow-Origin>
<EngineState>Running</EngineState>
<EngineTime>15:45:23;09</EngineTime>
<XMLRevision>2</XMLRevision>
</Response>
```

### **Typical EditIn Response**

Issuing this *EditIn* operation returned this *Response*:

```
<Response>
<UUID>ee74da56-6e01-4e2f-b1c3-ed3449878934</UUID>
<State>Opened</State>
```

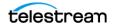

```
<Access-Control-Allow-Origin>*</Access-Control-Allow-Origin>
<EngineState>Running</EngineState>
<EngineTime>15:47:04;15</EngineTime>
<XMLRevision>2</XMLRevision>
</Response>
```

# Message

The *Message* operation enables an application to control a VTR by sending Sony VTR operations to the connected VTR from the Lightspeed Live server via RS-422 and retrieving the *Response*.

**Note:** The Sony 9-pin operations are specified in the Sony Video Cassette Recorder/ Player Protocol of Remote (9-pin) Connector, 2nd Edition.

The SDI Source Input associated with the Capture workflow receiving this operation must be connected to a VTR device via EIA RS-422A.

You can not use this operation unless the target workflow is in an active state with a Monitor Status of VTR connected. (View the Monitor Status tab in Workflow Designer).

This operation has the following format:

http://<host>:<port>/record/Message?request=<Sony Operation>

#### **Parameters**

| Parameter  | Description                                                                      |
|------------|----------------------------------------------------------------------------------|
| request    | String, reserved numeric strings identified by Sony for 9-pin device operations. |
| (required) | For example: request=2000                                                        |
|            | Typical Sony operations (supported by most VTRs) include:                        |
|            | • Stop = 2000                                                                    |
|            | • Play = 2001                                                                    |
|            | • Fast Forward = 2010                                                            |
|            | • Rewind = 2020                                                                  |
|            | • Cue with DATA (Go To) = 2431[TC DATA]                                          |
|            | - TC = 09:59:59:00; TC DATA = 00595909                                           |
|            | Reference your VTR guide for supported operations.                               |

### Example

In this example, the *LS\_Live* server is contacted on port 17001, issuing a Sony VTR Stop operation:

http://LS-SVR:17001/record/Message?request=2000

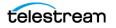

### **Typical Response**

The XML responses from *Message* operations do not follow the pattern of the other responses. Instead, they are specified by a Microsoft schema. *Message* operations return a *string* element, whose data value is a string. The last two characters are a checksum. The remaining string is the return value.

Issuing this Message operation with a 2001 request (Play): http://LS-SVR:17001/record/message?request=2001

returned the following XML:

<string xmlns="http://schemas.microsoft.com/2003/10/
Serialization/">100111</string>

The response string 1001 (dropping the last 2 numbers—the checksum) = ACK.

In this example, the *Message* operation is issued for a Status Sense:

http://LS-SVR:17001/record/message?request=612002

The response is:

<string xmlns="http://schemas.microsoft.com/2003/10/
Serialization/">7220000193</string>

This response string (7220000193) is de-constructed as:

7220 (7X20) = Status Data returning 2 data bytes (Data No. 0 through Data No. 1)

Data No. 0 = 20 = 00100000 (Bit 5 = 1 which means Tape or Cassette IN; more properly NOT OUT)

Data No. 1 = 01 = 00000001 (Bit 0 = 1 which indicates a status of PLAY).

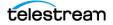

# Stop

Stops a queued or in-progress job and removes the specified clip from the clip list or when no GUID is provided—stops and removes all clips from the clip list.

This operation has the following format:

http://<host>:<port>/record/stop

OR

http://<host>:<port>/record/stop?uuid=<GUID>[&end=<TimeCode>]

The Response that is returned contains one *UUID* element with the GUID for each clip that was stopped.

| Parameter  | Description                                                                                                    |  |
|------------|----------------------------------------------------------------------------------------------------|--|
| uuid       | GUID; the unique identifier of the clip to stop.                                                                                                    |  |
| (required) | For example: uuid=21EC2020-3AEA-4069-A2DD-08002B30309D                                                                                                    |  |
|            | <b>Error</b> : Returns 404 Not Found if the clip is not in the clip list.                                                                                                |  |
| end        | Timecode; specifies the clip's <i>exclusive</i> new end timecode.                                                                                                    |  |
| (optional) | For example: end=01:42:35:00.                                                                                                    |  |
|            | The end timecode represents the timecode of the frame after the last frame of video                                                                                      |  |
|            | If an end time is not specified the clip stops recording immediately. This parameter has no affect if the duration parameter was used within the job's start operation.  |  |
|            | <b>Error</b> : Returns <i>400 Bad Request</i> if the end time results in a clip with a duration longer than initially specified.                                         |  |
|            | <b>Note:</b> You can only change the end timecode on files recorded without an initial duration or when recording QuickTime Closed or MXF OP1a Closed container formats. |  |

#### **Parameters**

### Example

http://LS-SVR:17001/record/stop? uuid=d35d4e41-1c87-478d-9c9e-edb64d3adf6e

### **Typical Response**

Issuing this *Stop* operation on the same clip started in the example in the *Start* operation returned the following *Response*:

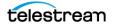

```
<<Response>
 <UUID>d35d4e41-1c87-478d-9c9e-edb64d3adf6e</UUID>
 <PercentCompleted>0</PercentCompleted>
 <Progress>383.783395833333</Progress>
 <ActionDuration>32400</ActionDuration>
 <FPS>29.97002997003
 <Start/>
 <End/>
 <MarkIn>12:52:28;13029.97</MarkIn>
 <MarkOut/>
 <Excluding>False</Excluding>
 <Name>capture default undefined TeamBUndefined.mxf</Name>
 <Path>\\LS-SVR\Live\31a5a309-3fde-43be-8855-a1a39e63ccb1/
capture default undefined TeamBUndefined.mxf</Path>
 <HorizontalResolution>1920</HorizontalResolution>
 <VerticalResolution>1080</VerticalResolution>
 <FrameRate>29.97002997003</frameRate>
 <Channels>16</Channels>
 <Identifier>f66d4a1d-0c30-4829-90c3-bed03454b3f3/Identifier>
 <State>Opened</State>
 <Access-Control-Allow-Origin>*</Access-Control-Allow-Origin>
 <EngineState>Running</EngineState>
 <EngineTime>12:58:52;19</EngineTime>
  <XMLRevision>2</XMLRevision>
</Response>
```

# Status

The *Status* operation supplies status information for a clip when the clip's GUID is supplied. When you don't specify a GUID, the Status operation returns the clip list (the list of clips currently in the capture queue).

You can obtain the clip GUID from its *Start* operation or from a separate Status operation that returns the clip list.

You must use the *Status* operation to obtain the job ID GUID in the *Identifier* element, which identifies the Vantage capture job. The *Start* operation does not return the job ID GUID in its Response. After starting a clip capture, you may have to wait to issue the *Status* operation or a few seconds (or poll repeatedly and test) for the status to be fully-updated and available. For example, the Job ID (the value in the *Identifier* element) is returned as zeros until the process is fully updated.

This operation has the following formats:

http://<host>:<port>/record/status

OR

http://<host>:<port>/record/status?uuid=<GUID>

#### **Parameters**

| Parameter  | Description                                                                                                    |  |
|------------|----------------------------------------------------------------------------------------------------|--|
| uuid       | GUID; the unique identifier of the clip to obtain status information from.                                      |  |
| (optional) | For example: uuid=21EC2020-3AEA-4069-A2DD-08002B30309D                                                          |  |
|            | When this operation is issued with a GUID, the <i>Response</i> provides status details for the associated clip. |  |
|            | Error: Returns 404 Not Found if the clip is not in the clip list.                                               |  |

### **Example**

http://LS-SVR:17001/record/status? uuid=d35d4e41-1c87-478d-9c9e-edb64d3adf6e

In this example, the uuid is the clip GUID associated with the job created in the example provided in the *Start* operation topic.

### **Typical Response**

Issuing this Status operation returned the following Response.

**Note:** You may have to wait (or poll) for several seconds (typically up to ten) to obtain a valid job ID GUID in the *Identifier* element.

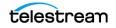

The GUID in the *ldentifier* element is the job ID GUID of the job created by issuing the *Start* command. The *Progress* value of 173 is the totaled elapsed recording time (in seconds) so far.

```
<Response>
 <UUID>d35d4e41-1c87-478d-9c9e-edb64d3adf6e</UUID>
  <PercentCompleted>0</PercentCompleted>
 <Progress>173.773604166667</Progress>
 <ActionDuration>32400</ActionDuration>
 <FPS>29.97002997003</FPS>
 <Start/>
 <End/>
 <MarkIn>12:52:28;13@29.97</MarkIn>
 <MarkOut/>
 <Excluding>False</Excluding>
 <Name>capture default undefined TeamBUndefined.mxf</Name>
 <Path>\\LS-SVR\Live\31a5a309-3fde-43be-8855-a1a39e63ccb1/
capture default undefined TeamBUndefined.mxf</Path>
 <HorizontalResolution>1920</HorizontalResolution>
  <VerticalResolution>1080</VerticalResolution>
 <FrameRate>29.97002997003</FrameRate>
 <Channels>16</Channels>
 <Identifier>f66d4a1d-0c30-4829-90c3-bed03454b3f3<//dentifier>
 <State>Opened</State>
 <Access-Control-Allow-Origin>*</Access-Control-Allow-Origin>
 <EngineState>Running</EngineState>
 <EngineTime>12:55:22;20</EngineTime>
  <XMLRevision>2</XMLRevision>
</Response>
```

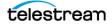

# Variables

The purpose of the *Variables* operation is to obtain the variables defined in the Capture action of the target workflow, so that you can start a job using the *Start* POST operation and supply the required run-time variable values.

The Variables operation returns the variables as a Customization XML describing the variables in the Capture action of the target workflow. The XML contains the variables and current values in the /Customization/Conditions/a:Condition/ elements.

Note: If a variable was added to the Capture action, it uses namespace b:, not a:.

This operation has the following format:

http://<host>:<port>/record/variables

### Example

Here is an example of a Variables operation:

http://LS-SVR:17001/record/variables

## **Typical Response**

Issuing this *Variables* operation on the target workflow illustrated in the *Start* example returned the following *Response*, where *Condition* elements defined each variable and its attributes:

- TeamA
- TeamB

```
<Customization xmlns="http://schemas.datacontract.org/2004/07/
Telestream.Soa.Facility.Live.Vocabulary" xmlns:i="http://
www.w3.org/2001/XMLSchema-instance">
<xmlns xmlns="http://schemas.datacontract.org/2004/07/</pre>
Telestream.Soa.Vocabulary" xmlns:a="http://
schemas.datacontract.org/2004/07/System.Xml.Serialization"
i:nil="true"/>
<Identifier xmlns="http://Telestream.Vantage.Sdk/2010/</pre>
07">42c887d0-a06c-4e66-96d7-82cf75ba37b7<//identifier>
<Categories xmlns="http://Telestream.Vantage.Sdk/2010/07"
xmlns:a="http://schemas.datacontract.org/2004/07/
Telestream.Soa.Vocabulary"/>
<Components xmlns="http://Telestream.Vantage.Sdk/2010/07"/>
<CustomEditorType xmlns="http://Telestream.Vantage.Sdk/2010/07"
i:nil="true"/>
<Description xmlns="http://Telestream.Vantage.Sdk/2010/07"</pre>
i:nil="true"/>
<Name xmlns="http://Telestream.Vantage.Sdk/2010/07" i:nil="true"/>
<ParameterSelections xmlns="http://Telestream.Vantage.Sdk/2010/07"</pre>
xmlns:a="http://schemas.datacontract.org/2004/07/
Telestream.Soa.Vocabulary"/>
```

```
<ParameterSetCollections xmlns="http://Telestream.Vantage.Sdk/
2010/07" xmlns:a="http://schemas.datacontract.org/2004/07/
Telestream.Soa.Vocabulary"/>
<Parameters <pre>xmlns="http://Telestream.Vantage.Sdk/2010/07"/>
<Summary xmlns="http://Telestream.Vantage.Sdk/2010/07"</pre>
i:nil="true"/>
<Conditions xmlns:a="http://Telestream.Vantage.Sdk/2010/07">
<a:Condition>
<xmlns xmlns="http://schemas.datacontract.org/2004/07/</pre>
Telestream.Soa.Vocabulary" xmlns:b="http://
schemas.datacontract.org/2004/07/System.Xml.Serialization"
i:nil="true"/>
<a:Identifier>d27afbf9-8ed3-45fb-9ae5-0992a1757d7f</a:Identifier>
<a:Categories xmlns:b="http://schemas.datacontract.org/2004/07/
Telestream.Soa.Vocabulary"/>
<a:Components/>
<a:CustomEditorType i:nil="true"/>
<a:Description/>
<a:Name>TeamB</a:Name>
<a:ParameterSelections xmlns:b="http://schemas.datacontract.org/
2004/07/Telestream.Soa.Vocabulary"/>
<a:ParameterSetCollections xmlns:b="http://
schemas.datacontract.org/2004/07/Telestream.Soa.Vocabulary"/>
<a:Parameters/>
<a:Summary i:nil="true"/>
<a:Instance>106c7a70-42b0-4ae4-9d7d-7bf54e9d6a78</a:Instance>
<a:ConditionValue>
<a:ComplexValue i:nil="true"/>
<a:Text xmlns:b="http://schemas.microsoft.com/2003/10/
Serialization/Arrays" i:nil="true"/>
<a:Default>
<a:ComplexValue i:nil="true"/>
<a:Text xmlns:b="http://schemas.microsoft.com/2003/10/
Serialization/Arrays">
<b:string>TeamBUndefined</b:string>
</a:Text>
</a:Default>
</a:ConditionValue>
<a:TypeCode>String</a:TypeCode>
</a:Condition>
<a:Condition>
<xmlns xmlns="http://schemas.datacontract.org/2004/07/</pre>
Telestream.Soa.Vocabulary" xmlns:b="http://
schemas.datacontract.org/2004/07/System.Xml.Serialization"
i:nil="true"/>
<a:Identifier>d2907504-ee16-4af2-bfcd-eb18e0bde7b0</a:Identifier>
<a:Categories xmlns:b="http://schemas.datacontract.org/2004/07/
Telestream.Soa.Vocabulary"/>
<a:Components/>
<a:CustomEditorType i:nil="true"/>
<a:Description/>
<a:Name>TeamA</a:Name>
<a:ParameterSelections xmlns:b="http://schemas.datacontract.org/
2004/07/Telestream.Soa.Vocabulary"/>
<a:ParameterSetCollections xmlns:b="http://
schemas.datacontract.org/2004/07/Telestream.Soa.Vocabulary"/>
<a:Parameters/>
```

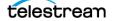

```
<a:Summary i:nil="true"/>
<a:Instance>6ad3eec9-28cd-499c-8927-0710f1b5622a</a:Instance>
<a:ConditionValue>
<a:ComplexValue i:nil="true"/>
<a:Text xmlns:b="http://schemas.microsoft.com/2003/10/
Serialization/Arrays" i:nil="true"/>
<a:Default>
<a:ComplexValue i:nil="true"/>
<a:Text xmlns:b="http://schemas.microsoft.com/2003/10/
Serialization/Arrays">
<b:string>default undefined</b:string>
</a:Text>
</a:Default>
</a:ConditionValue>
<a:TypeCode>String</a:TypeCode>
</a:Condition>
</Conditions>
<Labels xmlns:a="http://Telestream.Vantage.Sdk/2010/07"/>
</Customization>
```

54 Capture Operations Variables

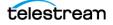

# **Source Operations**

You can use the Lightspeed Source web service operations in a program to identify Live servers by GUID, obtain a list of sources to operate on, and insert various SCTE-35 triggers and ID3 frame tags into a source. Source operations can be used in both Capture and Stream programs.

- GetMachines
- GetSources
- GetSourceTimecode
- InsertID3Frame
- InsertScte35Message

**Note:** All Source operations at located at the root level: http://<host>:<port>/. Sources operations do not require authentication. The default port to accessing the Source API operations is 15000.

#### Live Source Component Hierarchy

When operating on sources, you must first obtain a list of machines and then identify the machine you want to access by GUID: Machine > Source. Next, obtain a list of Sources and then identify the source you want to access by GUID.

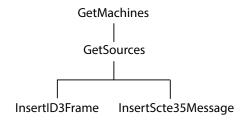

**Note:** To display help for Source operations, enter http://<host>:<port>/help.

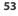

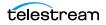

# **GetMachines**

The purpose of this GET operation is to identify the Live server (or in the case of a group, all of the Live servers in the group) by GUID.

This operation is a prerequisite for other operations which require a machine GUID.

To execute this operation, use the Windows domain name or the IP address of the Live server or any Live server in the group.

GetMachines has the following format:

http://<host>:<port>/GetMachines

### **Operation Sequence**

No other operations are required before you can execute this operation.

### Results

Upon success, *GetMachines* returns an array, with a record of the Live server (or, in the case of a group, each Live server) GUID and Name.

### Example

http://10.9.9.9:15000/GetMachines

### **Typical Response**

In this response, three server records are listed. You can extract each machine's GUID from the Identifier and use it to connect, and monitor or control its resources. Of course, in a standalone system, only one record is returned.

```
[
 {
   "Identifier":"89d2be4b-be21-4838-a551-522cce299fbe",
   "Name":"LL-PM-1",
   "Description":null,
   "Details":[]
 },
 {
   "Identifier":"4bd2be89-2c24-3947-a432-484bca2387fba",
   "Name":"LL-PM-2",
   "Description":null,
   "Details":[]
 },
 {
   "Identifier":"43b2ff5b-ac29-48573-c443-567cad734efa",
   "Name":"LL-PM-3",
   "Description":null,
   "Details":[]
 }
]
```

# GetSources

The purpose of this GET operation is to identify all of the video sources that are available on the target Live server, and return them in a list for further use.

**Note:** Sources are defined for a specified hardware port on a specific server. Thus, the host that you specify must be the server where the Source was added.

GetSources has the following format:

http://<host>:<port>/GetSources?machine={MACHINE GUID}

### **Operation Sequence**

Execute the following operation to obtain the required GUID for this operation:

GetMachines (machine GUID)

### **Required Parameter**

| Parameter | Description                                          |  |
|-----------|------------------------------------------------------|--|
| machine   | GUID; string that identifies a specific Live server. |  |

#### Results

On success, GetSources returns a set of records; one for each source in the Live server.

### Example

```
http://10.9.9.9:15000/GetSources?
machine=1129625b-0d7d-490a-aa3f-315214a0b6f2
```

### **Typical Response**

In this response, all of the Sources that are operational on the target server are listed along with their Identifier and Name values, which you can use to query and use them.

```
[
    {
        "Identifier":"4ad20640-a5d8-45d1-a035-3a38227f21d5",
        "Name":"LL-PM - SDI Input 1 to Output 3",
        "Description":null,
        "Details":[]
    },
    {
        "Identifier":"f6b89737-5c4a-44b5-98df-c8b7b2ffc8a3",
        "Name":"LL-PM - SDI Input 2",
        "Description":null,
        "Details":[]
    },
]
```

# GetSourceTimecode

The purpose of this GET operation is to obtain the timecode of a source with timecode.

GetSourceTimecode has the following format:

```
http://<host>:<port>/GetSourceTimecode?sourceidentifier={SOURCE
GUID}
```

### **Operation Sequence**

Execute the following operations to obtain the required machine GUID and source GUID for this operation:

*GetMachines* > (machine GUID)

GetSources > (source GUID)

### **Required Parameter**

| Parameter        | Description                                         |  |
|------------------|-----------------------------------------------------|--|
| sourceidentifier | GUID; string that identifies a specific SDI source. |  |

#### Results

On success, *GetSourceTimecode* returns the timecode for the specified source on the Live server.

### Example

```
http://10.9.9.9:15000/GetSourceTimecode?
sourceidentifier=4ad20640-a5d8-45d1-a035-3a38227f21d5
```

### **Typical Response**

In this response, the source timecode is returned for your use.

"00:46:36;07"

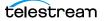

# InsertID3Frame

This POST operation inserts an ID3 tag with a single PRIV frame and the specified type and value in the source at the specified timecode. If a time code is not specified, the tag is inserted immediately. Sources are defined for a specified hardware port on a specific server. Thus, the host that you specify must be the server where the Source was added.

InsertID3Frame has the following format:

```
http://<host>:<port>/InsertID3Frame?
source={SOURCE GUID}&type={FRAME TYPE}&timeCode={TIMECODE VALUE}
Body <MIME TYPE>: {type value>}
```

### **Operation Sequence**

Execute the following operation to obtain the required GUID for this operation:

```
GetMachines (machine GUID) > GetSources (Source GUID)
```

| Parameters             |                                                                                                    |
|------------------------|----------------------------------------------------------------------------------------------------|
| Parameter              | Description                                                                                                    |
| source                 | GUID; string that identifies a specific source on the Live server.                                                                                                    |
|                        | For example: source=442082bf-bde8-44b5-9bce-832b6d0fd885                                                                                                    |
| type                   | String; the type of PRIV frame.                                                                                                    |
|                        | For example: type=com.cisco.streaming.SplicePoint.0                                                                                                    |
| timeCode<br>(optional) | Timecode; time code value in the source at which to insert the tag. If a time code is not specified, the tag is inserted immediately.                                                      |
|                        | For example: source=01:03:15:00@29.97                                                                                                    |
|                        | Required Post Body                                                                                                    |
| Type Value             | String; appropriately-encoded string that is the value for the type key-pair value inserted into the video.                                                                                |
|                        | This operation supports these MIME types:<br>- text/plain (base 64-encoded binary data)<br>- application/xml or text/xml (un-encoded XML)<br>- application/octet-stream (raw binary data). |

### Results

Upon success, *InsertID3Frame* adds an ID3 tag with a PRIV frame of the specified type and value to the source at the indicated time frame (or immediately) and returns a record with the string "Success":

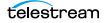

```
[ {
    {Success"
  }
]
```

### Example

```
http://10.9.9.9:15000/InsertID3Frame?
source=442082bf-bde8-44b5-9bce-832b6d0fd885&
type="com.cisco.streaming.SplicePoint.0"
```

#### Body (text/plain MIME type with base-64-encoded binary data)

PD94bWwgdmVyc2lvbj0iMS4wIiBlbmNvZGluZz0iVVRGLTgiPz4NCjxNYXJrZXI+DQ o8TWFya2VySUQ+MHgxNWQxZTg8L01hcmtlcklEPg0KPFByZXJvbGxIT1M+MDwvUHJ1 cm9sbEhOUz4NCjxTcGxpY2U+DQo8RXZlbnRJRD4xNDI5OTkyPC9FdmVudElEPg0KPE 91dE9mTmV0d29yaz4wPC9PdXRPZk5ldHdvcms+DQo8UHJvZ3JhbVNwbGljZT4xPC9Q cm9ncmFtU3BsaWNlPg0KPER1cmF0aW9uPjA8L0R1cmF0aW9uPg0KPFNwbGljZUltbW VkaWF0ZT4wPC9TcGxpY2VJbW11ZGlhdGU+DQo8VGltZVNwZWNpZml1ZD4xPC9UaW11 U3B1Y21maWVkPg0KPEF1dG9SZXR1cm4+MDwvQXV0b1J1dHVybj4NCjwvU3BsaWNlPg 0KPFByb2dyYW0+DQo8UHJvZ3JhbUlEPjEyNDwvUHJvZ3JhbUlEPg0KPEF2YWlsTnVt PjA8L0F2YWlsTnVtPg0KPEF2YWlsRXhwZWN0ZWQ+MDwvQXZhaWxFeHB1Y3R1ZD4NCj wvUHJvZ3JhbT4NCjxUaW11Pg0KPFNwbGljZVRpbWVIT1M+MTAxOTE4MjEzMDAwMDA8 L1NwbGljZVRpbWVIT1M+DQo8U3BsaWN1RGF0ZVRpbWU+MjAxNy0xMC0yN1QwMDoxNz oyM108L1NwbGljZURhdGVUaW11Pg0KPER1cmF0aW9uSE5TPjA8L0R1cmF0aW9uSE5T Pg0KPC9UaW11Pg0KPC9NYXJrZXI+

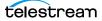

# InsertScte35Message

The purpose of this GET operation is to insert a SCTE-35 message in the source. If a time is not specified, the message will be inserted immediately.

**Note:** Sources are defined for a specified hardware port on a specific server. Thus, the host that you specify must be the server where the Source was added.

InsertScte35Message has the following format:

```
http://<host>:<port>/
InsertScte35Message?source={SOURCE}&scte35Message={SCTE35MESSAGE}&
time={TIME}&eventID={EVENTID}
```

### **Operation Sequence**

Execute the following operation to obtain the required GUID for this operation:

*GetMachines* (machine GUID) > *GetSources* (Source GUID)

| Parameter                                                                                                    | Description                                                                                                    |  |  |
|----------------------------------------------------------------------------------------------------|----------------------------------------------------------------------------------------------------|--|--|
| source                                                                                                    | GUID; string that identifies a specific source on the Live server.                                                                                                    |  |  |
|                                                                                                    | For example: source=442082bf-bde8-44b5-9bce-832b6d0fd885                                                                                                    |  |  |
| scte35<br>Message                                                                                                    | String; keyword that defines the SCTE-35 message. You can enter a string representing the SCTE segmentation type ID in plain text or as a string representation of the hex value. Capitalization is ignored, and with or without spaces. |  |  |
| For example: "Program Start", "programstart", and "0x10" all refer to the s<br>message; creating a SCTE trigger and setting its segmentation type ID to<br>base 10). |                                                                                                    |  |  |
| For example: scte35Message="Program Start"                                                                                                    |                                                                                                    |  |  |
|                                                                                                    | See the SCTE Commands table below.                                                                                                    |  |  |
| timeCode<br>(optional)                                                                                                    |                                                                                                    |  |  |
|                                                                                                    | For example: timeCode=01:03:15:00@29.97                                                                                                    |  |  |
| eventID                                                                                                    | Integer value; a 32-bit unsigned integer value which specifies the ID of the message.                                                                                                    |  |  |

#### **Parameters**

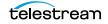

| Command              | Hex Value | Text Value         |
|----------------------|-----------|--------------------|
| Program Start        | 0x10      | ProgramStart       |
| Program End          | 0x11      | ProgramEnd         |
| National Break Start | 0x30      | ProviderAdStart    |
| National Break End   | 0x31      | ProviderAdEnd      |
| Local Break Start    | 0x32      | DistributorAdStart |
| Local Break End      | 0x33      | DistributorAdEnd   |
| Ad Break Start       | 0x34      | AdBreakStart       |
| Ad Break End         | 0x35      | AdBreakEnd         |

## **SCTE-35 Commands**

### Results

Upon success, *InsertScte35Message* adds the specified message and its type value in the body, to the source at the indicated time frame (or immediately) and returns a record with the string "Success":

```
[
{
"Success"
}
]
```

### Example

```
http://10.9.9.9:15000/InsertScte35Message?
source=442082bf-bde8-44b5-9bce-832b6d0fd885&
scte35Message="Program Start"&eventID=4967295
```

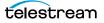